# Google [11] [O]

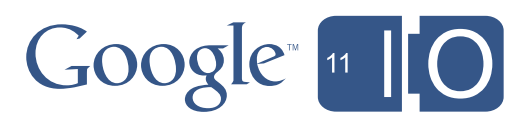

# **Bring the Cloud to Your IDE with GPE**

Rajeev Dayal (rdayal@google.com) May 10, 2011

Session Feedback - http://goo.gl/l7Z2y Hashtags - #io2011 #DevTools

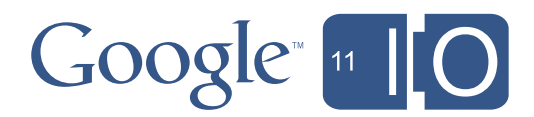

Friday, May 13, 2011

## Agenda

- Introduction
- Getting your code from Google Project Hosting
- Using Google APIs in your project
- Deploying your project to App Engine
- Quick Bits: Other Cool Features
- Wrap-up

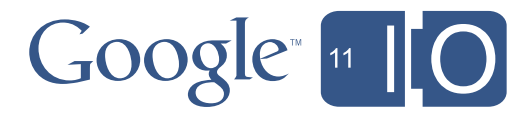

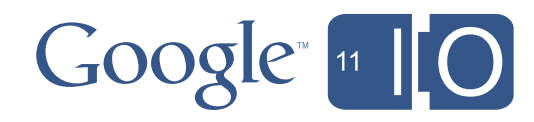

## Introduction

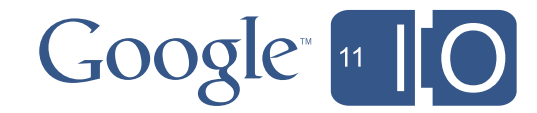

#### What is the Google Plugin for Eclipse?

- A collection of Eclipse plugins
	- works with Eclipse 3.4 Eclipse 3.6 (3.7 imminent!)
- Assists in the creation and development of Web Apps that use:
	- Google Web Toolkit (GWT)
	- App Engine for Java
- SDKs can be downloaded at the time of plugin install
- Design principle: blend naturally into Eclipse

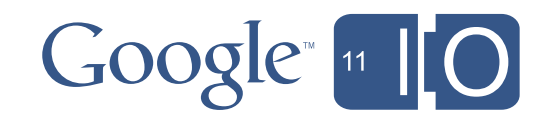

#### Why are you here?

• You are...

- an Eclipse user that's interested in GPE?
- a GWT and/or App Engine user that's curious about GPE's new features?
- interested in Google APIs and want to see how GPE can make it easier to use them?

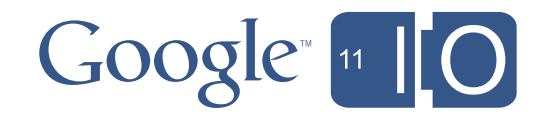

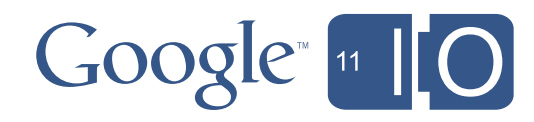

# Getting your code from Google Project Hosting

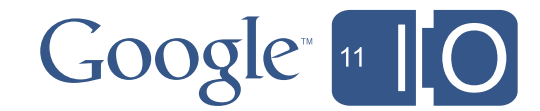

#### Refresher: Google Project Hosting

- http://code.google.com/hosting
- Supports SVN and Mercurial repositories
- View repository and commit logs in your browser
	- can even make edits
- Issue tracking, wiki, project home page, ...
- No setup and maintenance headaches

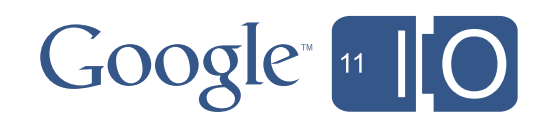

#### (Demo - Google Project Hosting)

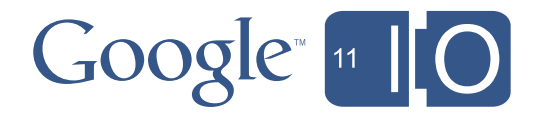

## GPE and Project Hosting Integration

- Subclipse/Subversive/Mercurial handles version control functionality
- Google Project Hosting API tells us:
	- project membership
	- Google code username/password
- Special installation of version control plugins
	- deferred installation = no up-front installation cost
	- detect conflicting version control providers

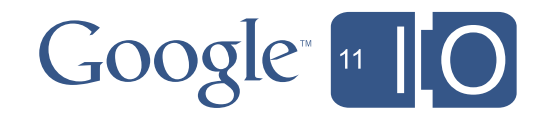

## Storing GPE projects in Project Hosting

- When adding a new GPE project:
	- be sure to commit .project, .classpath, and .settings files
	- GPE needs this information to recognize your project
- Be careful: classpath container resolution depends on the SDKs that you have installed
	- Look at warnings: jars in war/WEB-INF/lib may be out of sync
	- Another option get rid of containers, and add jars directly to your build path
	- Maven users don't have this problem

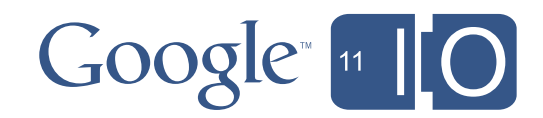

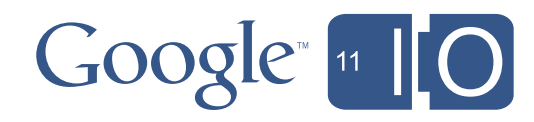

# Using Google APIs in your project

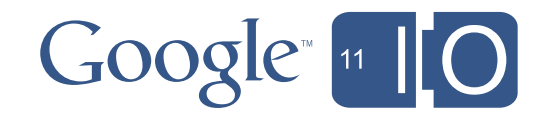

## Google APIs

- Google has many APIs that provide access to services and user data
	- See them all: http://code.google.com/apis
- To name a few:
	- Maps, Earth, GMail, Docs, Buzz, YouTube

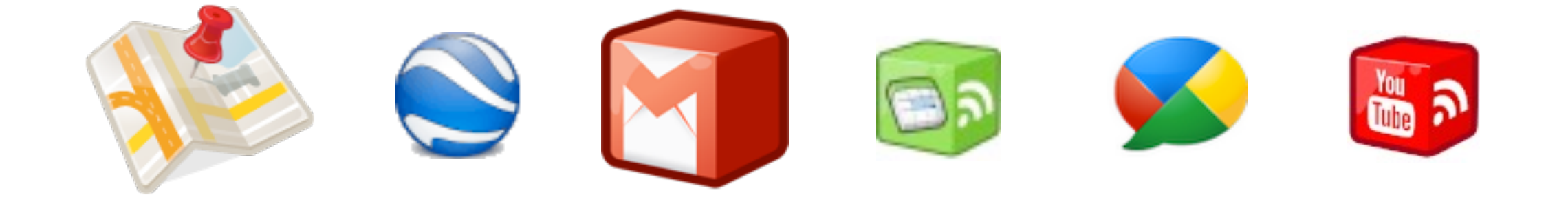

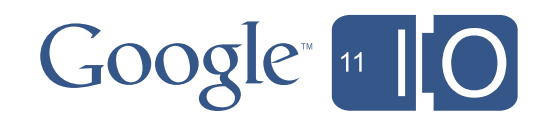

#### (Demo - Google APIs)

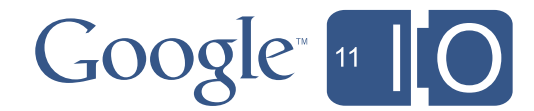

#### GPE and Google APIs

- GPE contacts a cloud service to get API list
	- API bundles are downloaded from this service
- APIs are added as 'classpath containers'
	- API jars + dependency jars are added to build (and runtime) classpath
	- sources and javadoc are linked
	- jars are automatically copied to the WEB-INF/lib directory (configurable)
- Notifications for API updates appear next to the classpath container

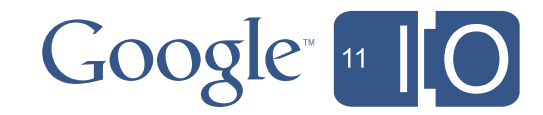

#### GPE and Google APIs

- classpath container resolution is not an issue when storing Google API projects in version control
	- check in the .google\_apis directory
- In v1, no clear distinction between server-side vs. client-side apis or build time vs. runtime dependencies
	- aggressive copies to WEB-INF/lib
	- everything ends up on the build path
	- should never end up with conflicting libraries, as long as upgrades are done in sync
- GWT Compilation will pick up GWT-based APIs

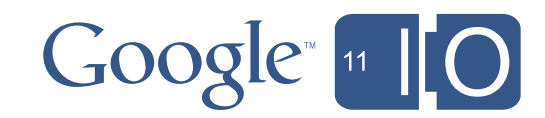

### Developer Keys, Client Ids, and the API Console

- Need a developer key (or a client id) to use Google APIs
	- developer keys are used when user data is not involved
- Steps:
	- Create a project via the API console
		- http://code.google.com/apis/console
	- Enable the APIs that you are going to be using for the project
	- Make the developer key/client id accessible to the server-side of your app
		- for server-side apps, it should be secret (not publicly viewable)
		- for client-side apps, developer key is tied to serving site's domain

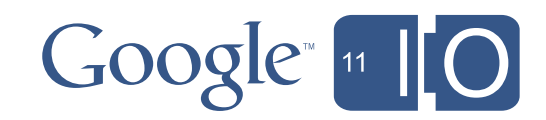

#### Accessing user information through the API

- If your app is trying to display Alice's Buzz posts...
	- authentication Alice must prove her identity to Google
	- authorization Alice must authorize access to her data
		- needs to tell Google that she's granted access for your app to access her Buzz information
- OAuth solves this problem
	- open standard implemented by Google, Facebook, Twitter, and others
	- different usage scenarios (native, web server, user agent)
- Google APIs that access user data all rely on OAuth – need a client id and client secret (dev key is not enough)

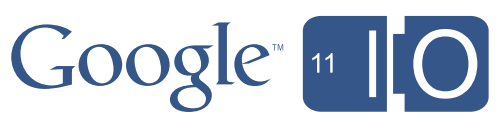

## Want More Information on APIs an OAuth?

- "Identity and Data Access: OpenID and OAuth"
	- http://goo.gl/io/TmcV9
- "ClientLogin #FAIL"
	- http://goo.gl/io/HHQsq
- "Life of a Google API Developer"

– <http://goo.gl/io/aY5OD>

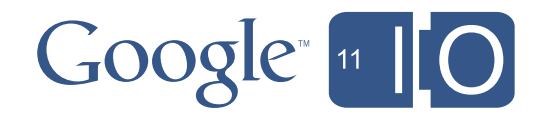

## Rolling it all up..

- With a single click, see a list of Google's APIs
	- new ones automatically appear
- With one more click, you're ready to code against the API and access Google's services
- Push notifications that updates are available
	- rollbacks are possible if the update breaks your code
- Use the API console to enable APIs and get developer keys / client ids

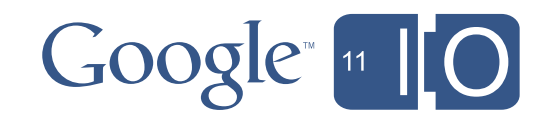

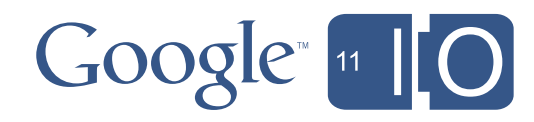

# Deploying your project to Google App Engine

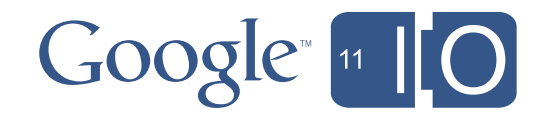

#### Refresher: What is App Engine?

- App Engine is a cloud computing platform
	- write a web app in Java (or Python) and deploy it
	- lives at <app id>.appspot.com
- Full set of services
	- hardware connectivity, JVM, servlet container, automatic scaling, datastore, distributed memory caching, task queueing,...
- security: your app is isolated from other running apps
	- sandbox provides limited access to the underlying OS
	- certain JRE classes are off-limits

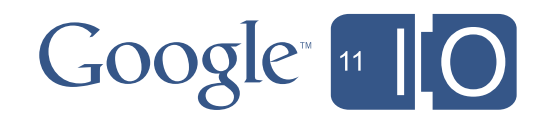

## Deploying to Google App Engine

- In GPE, you can deploy an App Engine project with a single click
- App Engine 1.5.0 introduces the concept of resident backends
	- longer request deadlines; higher memory and CPU limits
	- in memory-state can be preserved across requests
	- individually addressable; can be manually started/stopped
	- Check out the "App Engine Backends" talk
		- http://www.google.com/events/io/2011/sessions/app-enginebackends.html
- Deploying to backends is now supported by GPE!

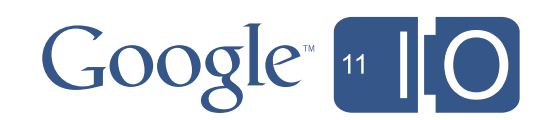

#### (Demo - Google App Engine)

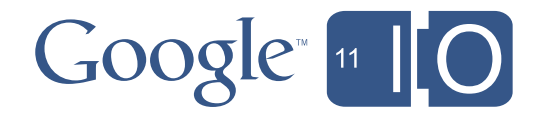

#### GPE and Google App Engine

- GPE uses an API provided by App Engine to upload the app
	- no application-specific passwords are necessary!
		- works for older versions of App Engine projects
- Presence of backends.xml indicates to GPE that there are different pieces to deploy
	- deployment occurs in sequence
	- deployment of backends automatically starts them up
	- Need to be using App Engine 1.5.0+

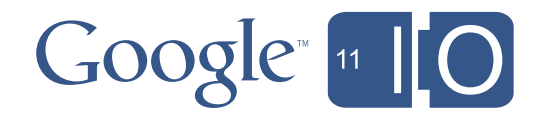

## A few other notes..

- If your project uses GWT and App Engine, GWT compiles happen before deployment
	- a recompilation does not take place if there were no changes
- By default, ORM support is turned on
	- you can exclude all of your code from enhancement
	- or, disable the Enhancer builder, and remove the ORM-related jars from war/WEB-INF/lib
- GPE does not distinguish between server-side and client side-code
	- aggressive validations

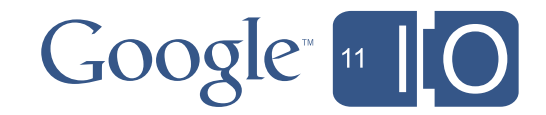

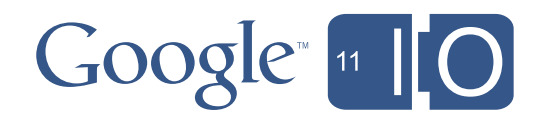

# Quick Bits: Other Cool Features

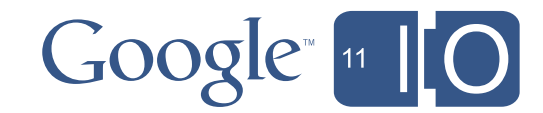

#### Single-Sign-On to Google's Services

- Using GPE, you're able to "log in" to Google's Services
	- specifically, App Engine and Project Hosting
	- if more are added, you'll be prompted to grant access
	- credentials persist between Eclipse sessions
- Achieved using OAuth
	- GPE does not have your username/password
	- OAuth token grants specific access to GPE for services that user has agreed to
- Logging out revokes access using the token
	- can also do this via your accounts page

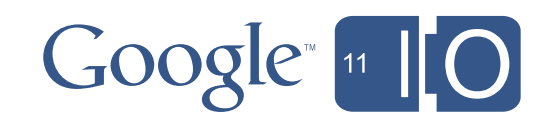

#### GWT RPC Tooling in Eclipse

- GWT in 3 seconds
	- Develop and debug your web app in Java, cross-compile and it to JavaScript/HTML and deploy it
	- deals with the client-side, but has both high-level and low-level RPC mechanisms
		- traditional GWT RPC, RequestFactory
- RequestFactory
	- data-centric vs. service-centric
	- addresses the "DAO problem"
	- easy to derive a client data access layer from server layer
	- small payloads only modified entities are sent over the wire

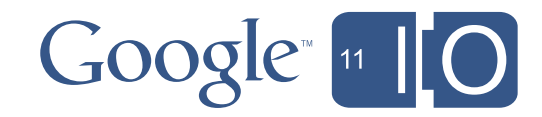

## GWT RPC Tooling in Eclipse

- GPE makes it easy to use RequestFactory
- All of the required classes are generated based on an entity class
	- entity proxy
	- locator
	- RequestFactory interface
	- service stub
	- server-side skeleton implementation of service
- Check out the "Highly Productive GWT" talk
	- <http://goo.gl/io/j8phu>

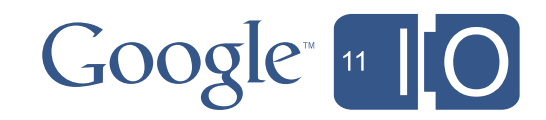

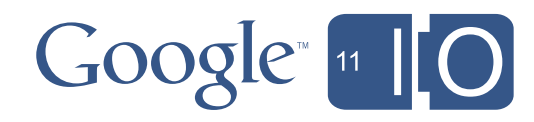

# Wrap-up

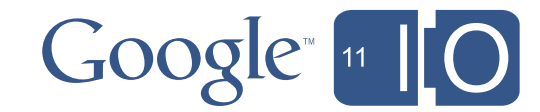

## Wrap-up

- GPE makes it easy for developers to leverage Google's cloud
	- Google Project Hosting, Google APIs, Google App Engine
- GPE's SSO functionality minimizes logins
	- allows users to manage their credentials
	- easy onramp for future Google service integration
- GPE 2.4 (beta) is a smooth onramp to powerful features in GWT and App Engine
	- RequestFactory
	- App Engine backends

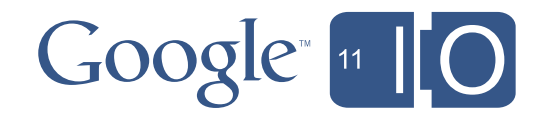

#### Thank You

*(Try GPE 2.4 Beta)*

http://code.google.com/eclipse/beta/docs/download.html

*(Session Feedback)* http://goo.gl/l7Z2y

*(Hashtags)* #io2011 #DevTools

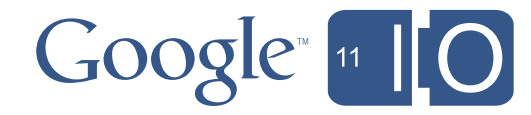

#### Resources

- Documentation
	- http://code.google.com/eclipse
- Update Sites (beta)
	- Eclipse 3.6 (Helios): [http://dl.google.com/eclipse/plugin/beta/3.6](http://dl.google.com/eclipse/plugin/3.6)
	- Eclipse 3.5 (Galileo): [http://dl.google.com/eclipse/plugin//beta/3.5](http://dl.google.com/eclipse/plugin/3.5)
	- Eclipse 3.4 (Ganymede): [http://dl.google.com/eclipse/plugin/beta/3.4](http://dl.google.com/eclipse/plugin/3.4)
- Google Web Toolkit and general GPE Questions
	- Group -<http://groups.google.com/group/Google-Web-Toolkit>
	- Issue Tracker -<http://code.google.com/p/google-web-toolkit/issues>
- App Engine Feedback
	- Group -<http://groups.google.com/group/google-appengine-java>
	- Issue Tracker -<http://code.google.com/p/googleappengine/issues>

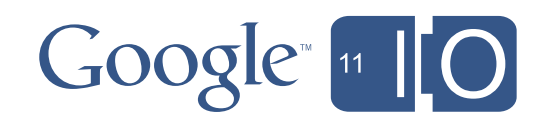

# Google [11] [O]